MMPC Model 10/20 (250-1640/41) Jumpers on Audio Board Faxback Doc. # 2537

┌───────────────────────────────────────────────────────────────────┐ │ ┌───┐1 Line In─┐ │ │ └───┘ ┌──────┐ │ │ │ JP12 │ │ JP24┌─┐1 ┌────┤ │ └──┬───┘ │ │ │ ├┐ │ │ │ │ │ ├┘ CD IN Audio Connector │ JP23│ ││ │ │ ├┐ │ JP9 1 └─┘│ │┌>│ ├┘ │ ┌─────────┐ └─┘│ ├────┤ │ └─────────┘ Mic In─────┘ │ ├┐ │ ┌─┐JP8 Vol───>│ ├┘ │ │ │ ├────┤ JP14 Speaker Out C JP6 JP10 JP13-┐ │ JP15 Line Out-│ │ │ <del>┌─┬─┬╵┬</del>─┐JP7 ┌<del>╵┌─</del>┐ ┌<del>╵╴╵┌╵┌╵</del>┐JP16 └────┤ │ B└───┘D└┬┴┬┴─┴─┘ └─┴┬┘ └───┴─┴─┘<br>│ B└───┘D└┬┴┬┴─┴─┘ └─┴┬┘ │ │ │ │ *JP11 ┌─┬─┬─┐ ┌─┬─┬─┐ ┌────┼─┐* │ │ │ **JP5 │ │┬┴┬┴┬┘ └┬┴┬┴─┘JP22** │ │ │ │ JP25 JP4 JP17 │ │ JP21 │ │ │ │┌───┐ ┌───────────┐ JP18 │ │ │ │ │ │ │ │ │ │ │└───┘ └──────────┘ JP19 JP20 ┌──────>│ │ │ 1 CDR-1100 Drive Interface (JP3) Joystick/ │ │ │ MIDI │ │ │ └───────────────────┘ └──────────────────────┘ └───┘

The following illustration shows the location of major components of the Audio Adapter Board:

## Adapter Jumpers

The jumpers on the audio adapter are set at the factory. If you install other devices in your computer, you might need to reconfigure the audio adapter by reinstalling jumpers.

If a factory setting conflicts with a setting of another device you install in your system, you must change the setting of either the adapter or the device. Refer to the following jumper tables for the adapter jumper settings. Determine whether any settings are in conflict with settings of other devices. Refer to your device documentation for configuration details.

If you choose not to change the jumper settings before installing the adapter, install the adapter with the factory settings. Run the adapter test program as described in the "Utilities" section. Refer to "Changing the Adapter Configuration" to reinstall jumpers and resolve devices conflicts.

> Note: The factory settings of the adapter's audio port, audio DMA, and audio interrupt jumpers are required for proper operation with some Sound Blaster-compatible applications designed for use with MS-DOS.

The following tables list the jumper settings for the adapter. Asterisks (\*) and illustrations indicate the factory (default) settings.

Audio Adapter Jumper Settings

| Function                    | Jumpers     | Channel Selected  |                  |                   |
|-----------------------------|-------------|-------------------|------------------|-------------------|
|                             |             | DMA 0             | DMA $1*$         | DMA <sub>3</sub>  |
| Select audio<br>DMA channel | JP17        | Installed         | Not<br>installed | Not<br>installed  |
|                             | JP18        | Not.<br>installed | Installed        | Not<br>installed  |
|                             | JP19        | Not.<br>installed | Not<br>installed | Installed         |
|                             | <b>JP20</b> | Installed         | Not<br>installed | Not.<br>installed |
|                             | JP21        | Not.<br>installed | Installed        | Not<br>installed  |
|                             | JP22        | Not.<br>installed | Not<br>installed | Installed         |

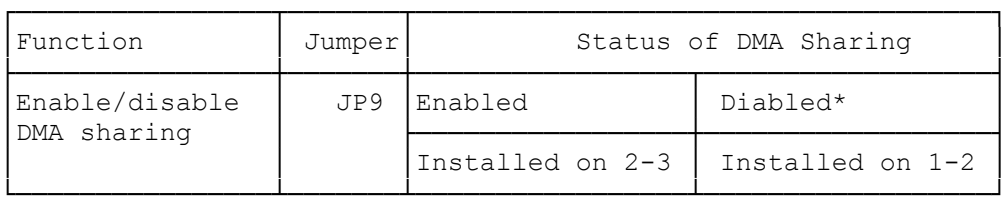

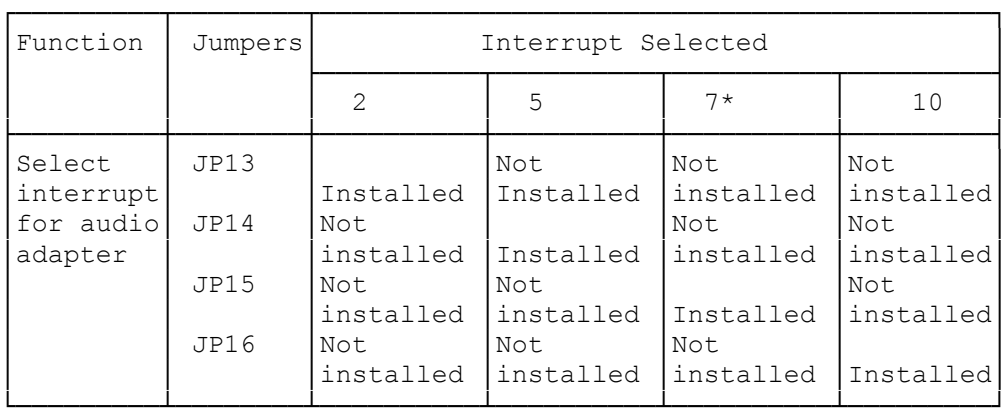

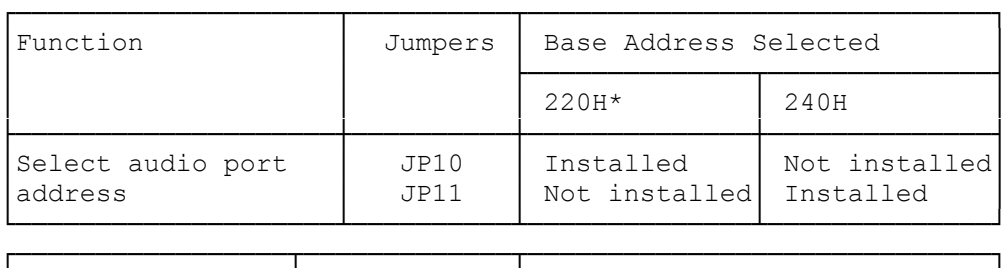

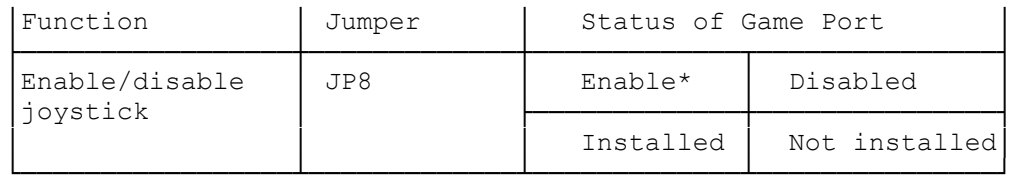

> Note: If you install a joystick adapter in your computer, you must disable the audio adapter's joystick port. To disable the audio adapter's joystick port. To disable the audio adapter's joystick port, park the JP8 jumper on one pin.

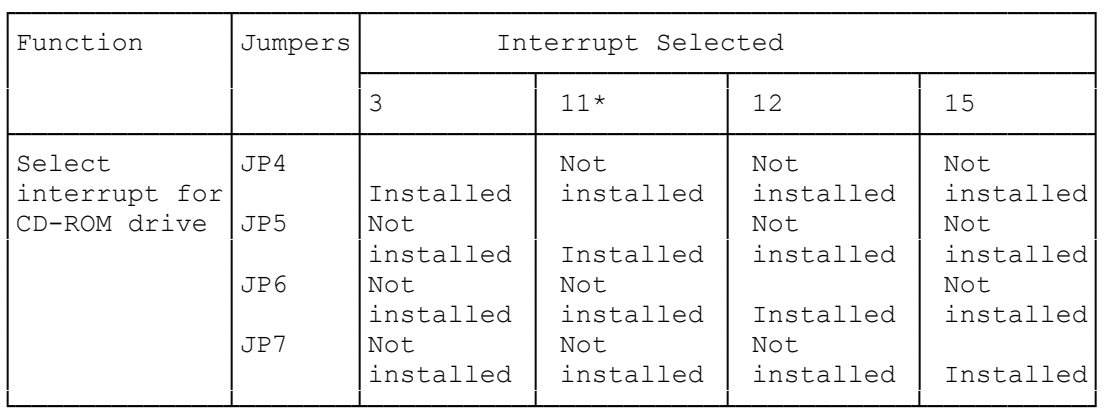

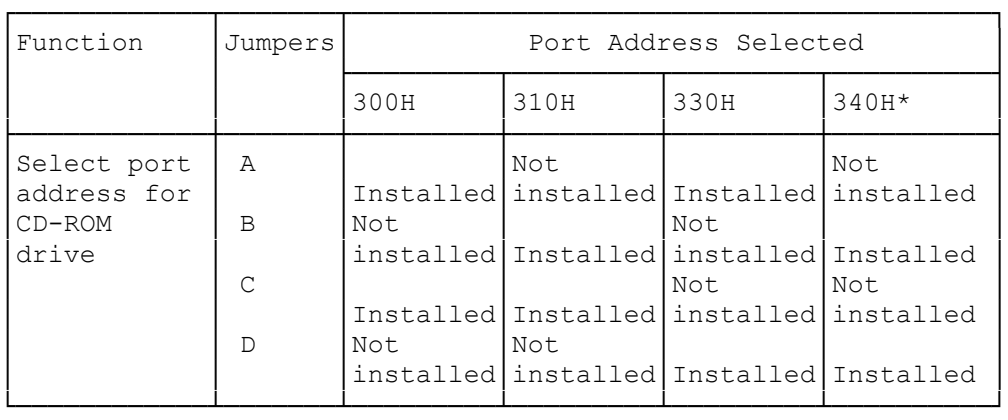

JP12 PC Speaker Input

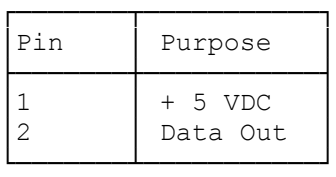

Changing the Adapter Configuration

By default, the audio adapter uses Interrupt 7 (for audio), Interrupt 11 (for the on-board CDR-1100 interface). DMA Channel 1 and Port Address 220H (for audio), and Port Address 340H (for the on-board CDR-1100 interface). If your system includes other devices that use the ports, interrupts, and/or the DMA channel set for the adapter, conflicts can result. You might have to change settings to avoid conflicts. If you are unsure about a conflict, refer to "Audio Software" in the "Utilities" section to run the TEST-SBP audio adapter test utility.

If the TEST-SBP program indicates a conflict, use the following procedure to change the adapter's configuration:

1. Determine which port locations, interrupts, and DMA channel the audio adapter can use without causing device conflicts. Refer to "Audio Adapter Jumper Settings" to check the adapter's default settings and review the other supported settings.

 Refer to the documentation included with other devices to check configuration requirements before making changes. If you decide to change the configuration of the other device involved in the conflict (instead of changing the audio adapter jumpers), refer to the device documentation for reconfiguration instructions.

- 2. Turn off the computer, and disconnect all cables. Discharge any accumulated static electricity from your body by touching a grounded metal object.
- 3. Open the computer. Depending on the location of the jumpers that require changes, you may need to remove the adapter from the computer.
- 4. Change the adapter jumpers as necessary to correct the conflict. Reinstall the audio adapter if you removed it.
- 5. Close the computer. Reconnect all cables, and turn on the computer.
- 6. Run the adapter test program to determine whether a conflict with the adapter's audio settings was resolved.
- 7. Refer to "Audio Software" in the "Utilities" section for instructions on updating your CD-ROM drive and audio software to reflect any changes you made. After updating your software, use your audio adapter and CD- ROM drive to confirm that your changes resolved all device conflicts with the adapter.

(smc 02/02/94)